# **Young Programmer**

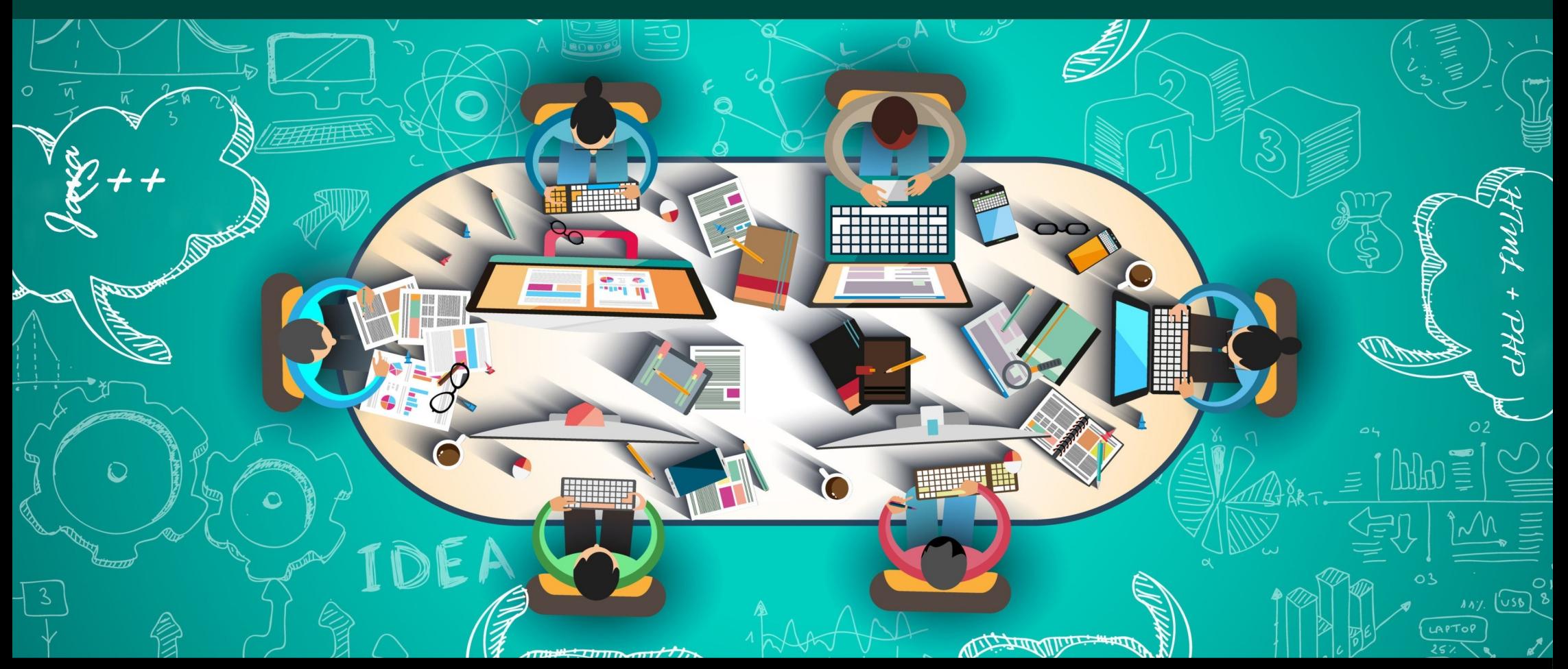

#### **Dr inż. Małgorzata Janik**

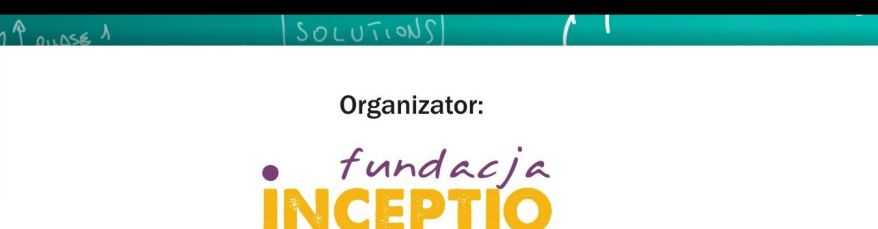

Partnerzy:

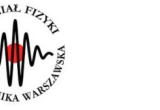

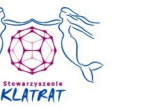

Dofinansowanie:

 $311$ 

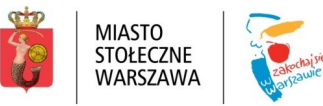

# **O mnie...**

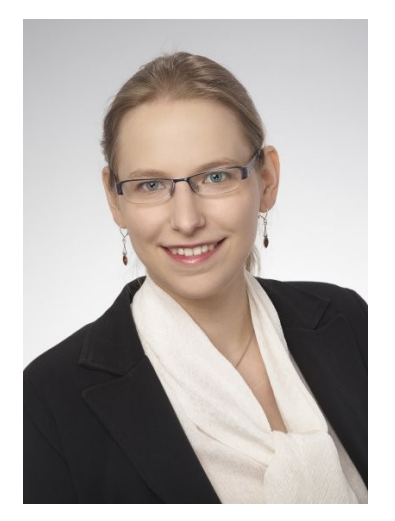

#### **dr inż. Małgorzata Janik** Zakład Fizyki Jądrowej

Wydział Fizyki Politechniki Warszawskiej

majanik@if.pw.edu.pl

#### **Prowadzone zajęcia na Politechnice Warszawskiej**

- Podstawy programowania (język C) laboratoria
- $\cdot$  Języki programowania (język C++) laboratoria
- Komputerowa Analiza Danych Doświadczalnych (ROOT) laboratoria
- Podstawy Technologii Informacyjnej laboratoria
- Laboratorium Fizyki II laboratoria
- Sieci Komputerowe laboratoria
- Elektrodynamika ćwiczenia

# **Ramowy program warsztatów**

Zajęcia 1: Zajęcia wprowadzające, HTML

(podstawy pracy w środowisku WWW, podstawy języka HTML)

Zajęcia 2: Style CSS

Zajęcia 3: Formularze HTML

Zajęcia 4: Podstawy języka PHP

Zajęcia 5: Język PHP cd.

Zajęcia 6: Synteza kursu

**<http://www.if.pw.edu.pl/~majanik/wiki/index.php/HTML%2BPHP>**

# **Regulamin zajęć I**

#### **I Ogólne wytyczne**

**1. Zajęcia w laboratoriach i pracowni przeznaczone są dla osób powyżej 13. roku życia.**

**2. Na zajęcia należy przybyć punktualnie, na wyznaczoną godzinę.**

**3. Osoby uczestniczące w zajęciach zobowiązane są do zgłaszania prowadzącym wszelkich zaistniałych problemów.**

**4. Uczestnicy zobowiązani są do przestrzegania porządku i wykonywania poleceń prowadzących.**

# **Regulamin zajęć II**

#### **II Przebieg zajęć**

**1. Do laboratorium/pracowni uczestnicy zajęć wchodzą w obecności osoby prowadzącej zajęcia.**

**2. Obowiązkiem każdego uczestnika jest utrzymanie porządku na stanowisku pracy oraz w laboratorium/pracowni.**

**3. Zabrania się wnoszenia do pomieszczenia napoi oraz innych produktów spożywczych.**

**4. Okrycia wierzchnie, parasole itp. należy pozostawić poza laboratorium lub złożyć w miejscu wskazanym przez prowadzącego, z dala od sprzętu elektronicznego.**

**5. Wszelkie czynności w trakcie zajęć należy przeprowadzać z zachowaniem należytych środków ostrożności, aby nie uszkodzić sprzętu oraz nie narażać na niebezpieczeństwo siebie i innych.**

5 **działaniu oprogramowania musi być natychmiast zgłoszone prowadzącemu.6. Każde uszkodzenie lub nienaturalne zachowanie sprzętu i każdy błąd w** 

# **Regulamin zajęć**

#### **II Przebieg zajęć c.d.**

**7. Na komputerach laboratoryjnych można wykonywać tylko czynności związane z prowadzonymi warsztatami. W szczególności zabrania się przeglądania innych stron WWW, portali społecznościowych, poczty itd.**

**8. Zabrania się podejmowania czynności zmierzających to umyślnego zakłócenia pracy własnego lub innych komputerów.**

**9. W razie nieszczęśliwego wypadku należy natychmiast zgłosić się do prowadzącego i podać okoliczności zdarzenia.**

**10. Zobowiązuje się wszystkich uczestników do ścisłego przestrzegania przepisów BHP dotyczących wykonywania ćwiczeń.**

**11. We wszystkich sprawach nieobjętych regulaminem należy zgłaszać się do osoby prowadzącej zajęcia.**

#### **HTML+PHP #1 Wprowadzenie**

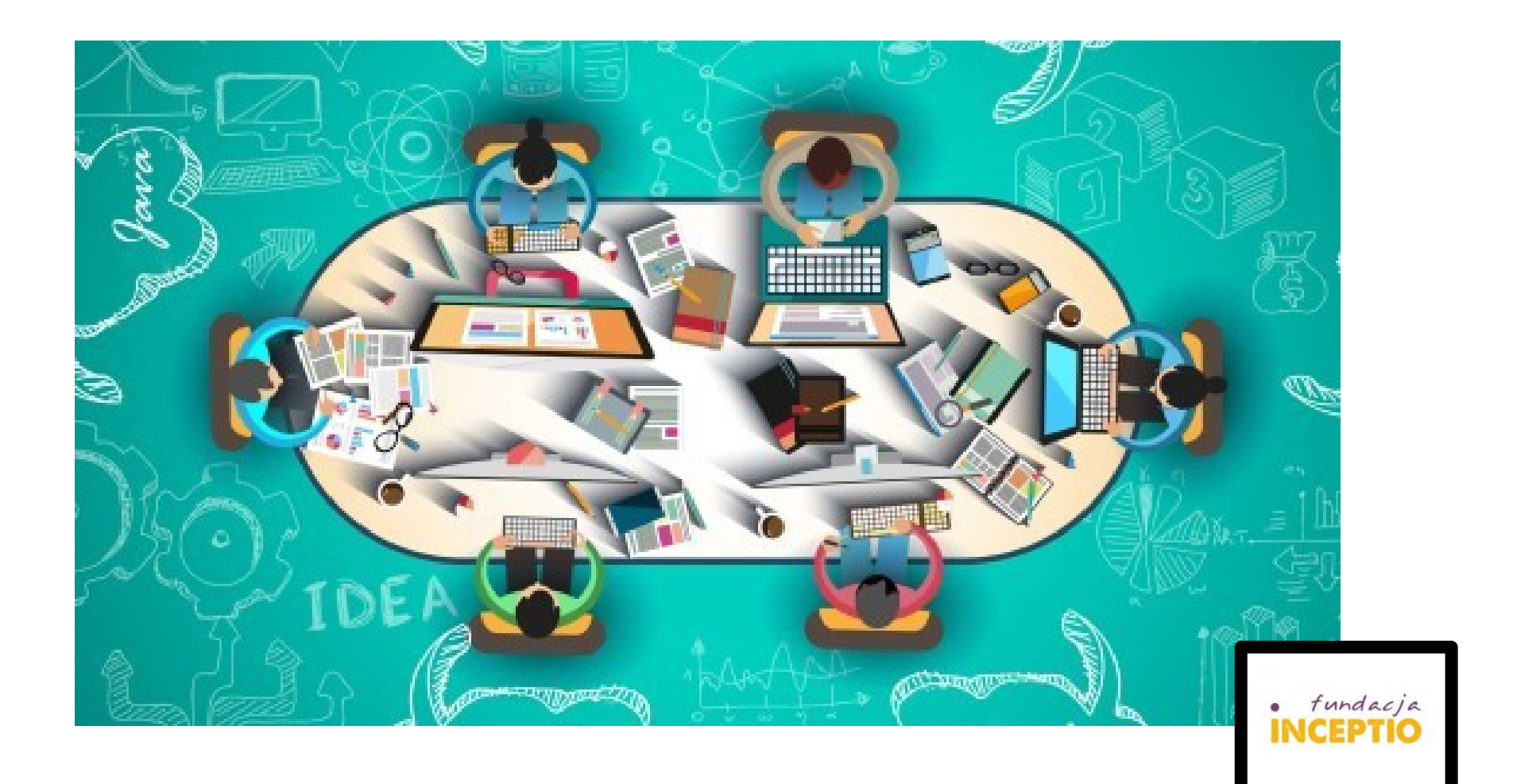

**Dr inż. Małgorzata Janik**

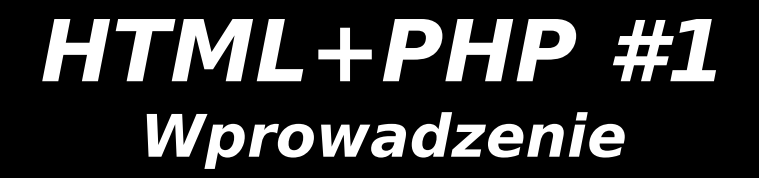

#### **Wprowadzenie do systemu Linux**

Ścieżki dostępu Prawa dostępu

**Dr inż. Małgorzata Janik**

# **Komendy systemu linux**

**ls** (list) - wyświetla zawartość bieżącego katalogu lub katalogu podanego jako parametr.

**cd** (change directory) - wchodzi do katalogu, no. cd katalog1 **mkdir** (make directory) - do tworzenia katalogów. Przykład: mkdir nazwa\_katalogu **cp** (copy) - do kopiowania plików i katalogów. Przykłady: cp plik1 plik2 **cp -r** - kopiuje katalog wraz z zawartością np. cp -r katalog1 katalog2 **\*** - gwiazdka zastępuje dowolny ciąg znaków np.: **cp \* alfa/** - kopiuje wszystkie pliki z bieżącego katalogu do katalogu alfa

**mv** (move) - przenosi plik/pliki, służy też do zmiany nazwy pliku lub katalogu. **mv plik1 plik2** - zmienia nazwę plik1 na plik2

**rm** (remove) - usuwa pliki. Przykład:

**rm plik1** - usuwa plik1

**rm \*** - usuwa wszystkie pliki z bieżącego katalogu (należy używać bardzo ostrożnie - sprawdzić, czy rzeczywiscie chcemy wszystko skasować).

**rm -r** - usuwa cały katalog razem z zawartością

**more** - pozwala na przegladanie danych (plików, komunikatów poleceń) ekran po ekranie.

**kate plik.txt** – uruchamia edytor kate tworząc plik plik.txt

**cat** - podobnie do polecenia 'more' pokazuje zawartość pliku ale nie zatrzymuje się ekran po ekranie tylko wyświetla od razu całość.

# Ścieżki dostępu

#### Bezwzględna (przeglądanie lokalne):

/var/www/tmp/plik.txt /home/tycjan/public\_html/img/maly\_kacozr.png /home/tycjan/public\_html/kurs/program.html

#### Bezwzględna (przeglądanie z serwera):

/img/maly\_kaczor.png /kurs/program.html

#### Względna

img/maly\_kaczor.png program.html

#### **Ważne!**

W ścieżkach linuksowych używamy znaku / (slash) Stronę internetową z reguły należy umieścić w katalogu public html

### Prawa dostępu

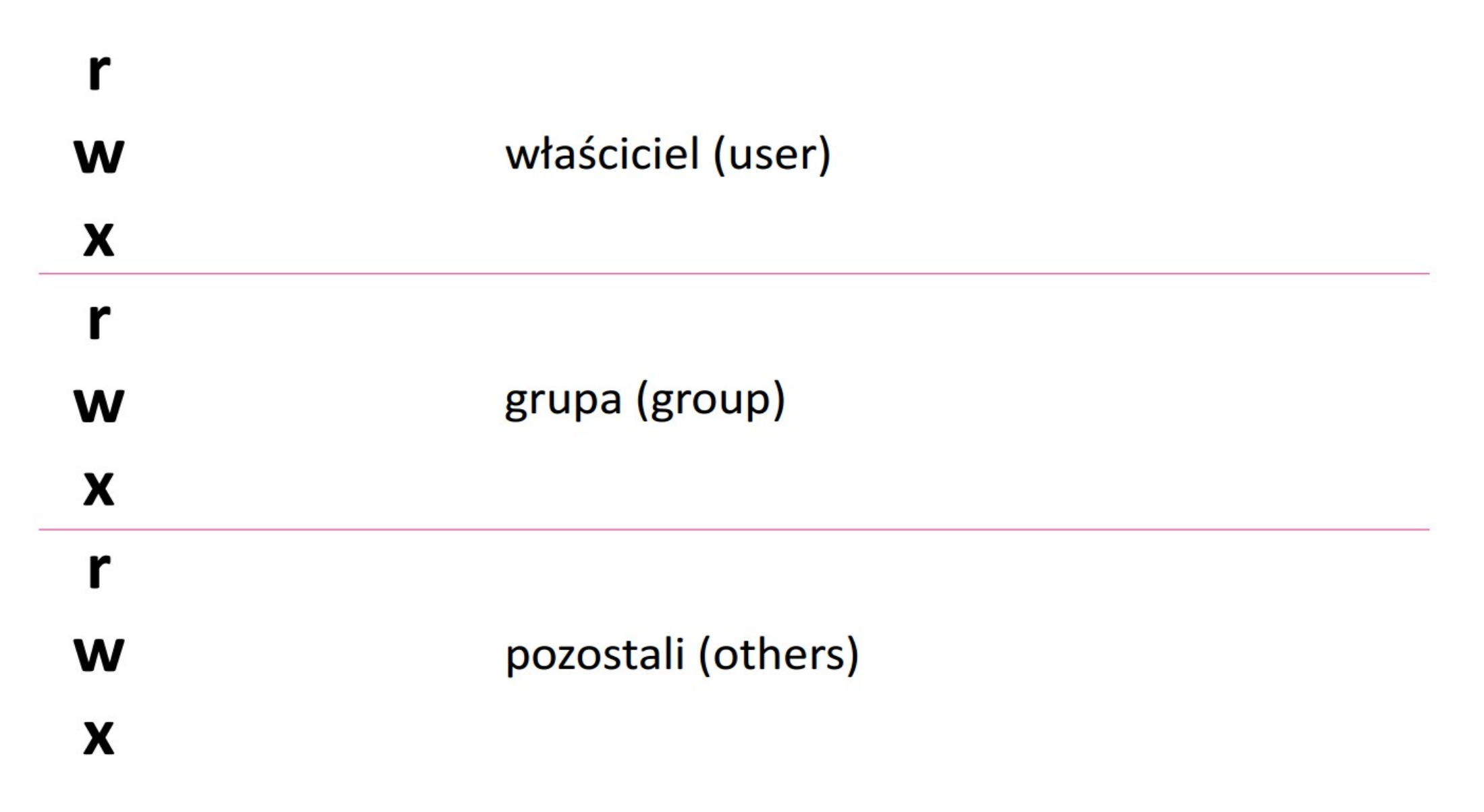

# Prawa dostępu

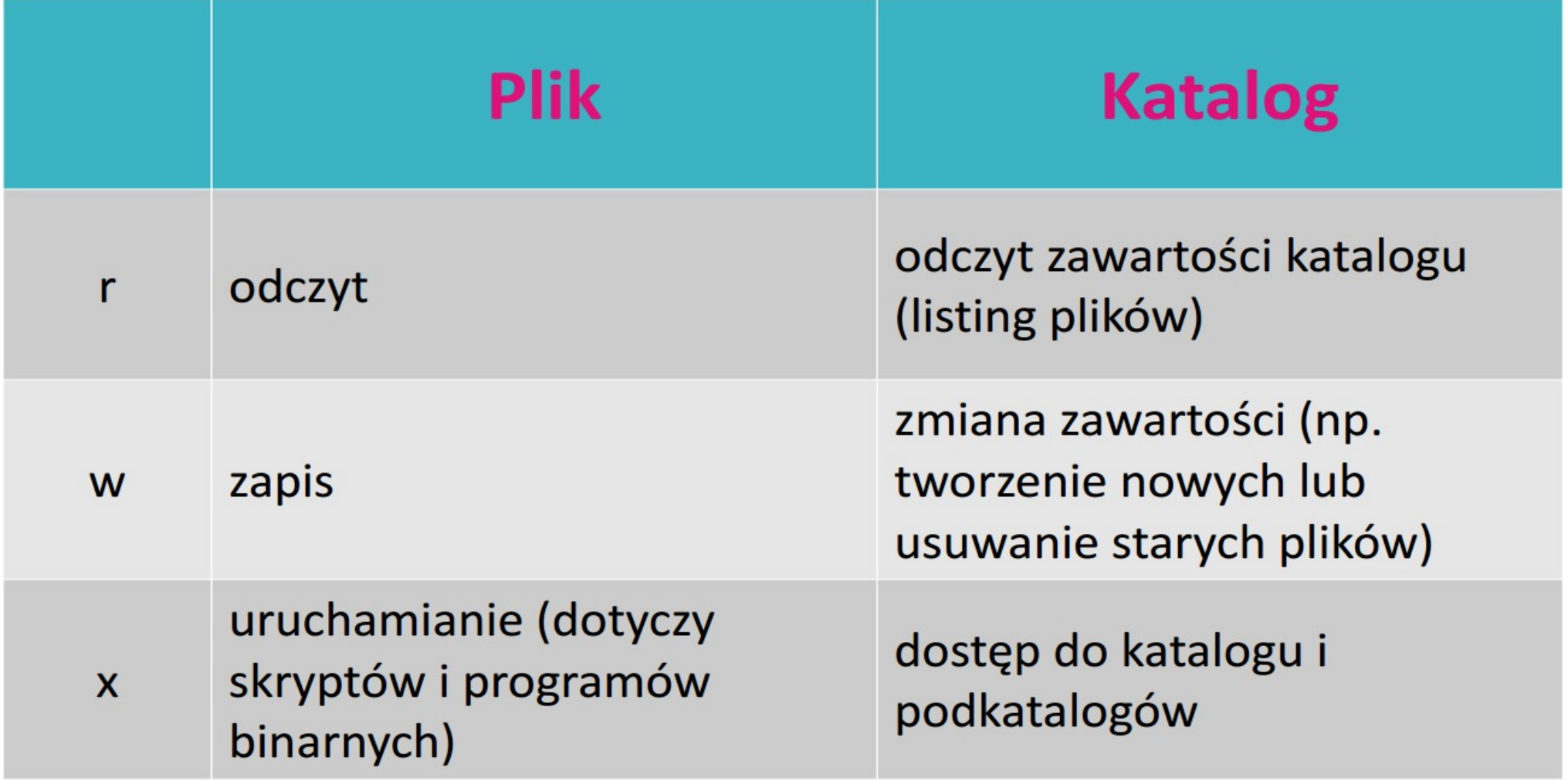

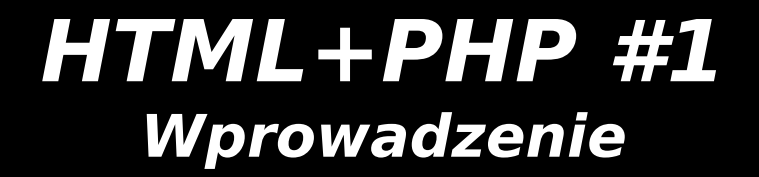

### **Podstawy HTML**

**Dr inż. Małgorzata Janik**

### **Znaczniki**

#### Znaczniki otwierające i zamykające:

 $<$ p>Akapit tekstu. $<$ /p> <strong>Tekst pogrubiony</strong>

#### Znaczniki otwierające (bez zamykających)

 $br$  />  $\frac{1}{2}$ <meta charset="UTF-8" />

Znaczniki można w sobie zagnieżdżać! Pamiętajmy o slashu przy znacznikach niezamykanych.

### **Znaczniki**

#### Znaczniki otwierające i zamykające:

 $<$ p>Akapit tekstu. $<$ /p> <strong>Tekst pogrubiony</strong>

#### Znaczniki otwierające (bez zamykających)

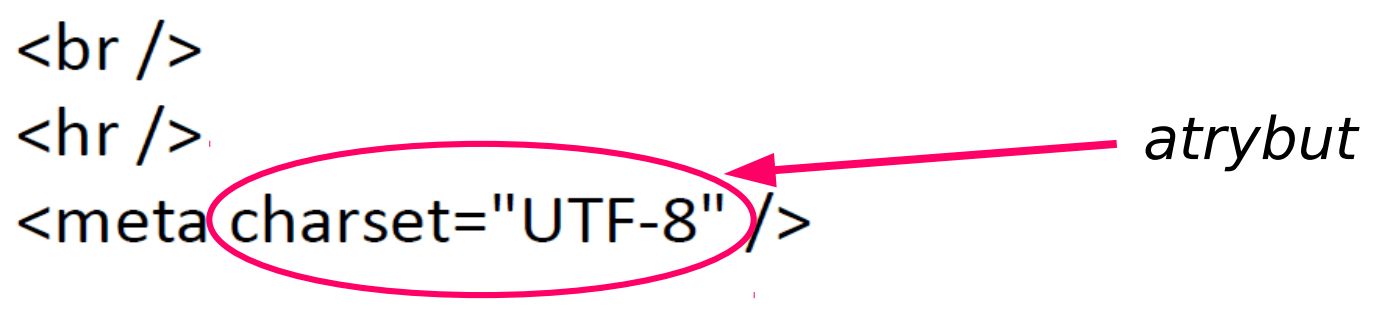

Znaczniki można w sobie zagnieżdżać! Pamiętajmy o slashu przy znacznikach niezamykanych.

### Ogólna struktura dokumentu

```
<!DOCTYPE
<html><head><!-- sekcja nagłówkowa, głównie znaczniki meta --> (komentarze)
        <title>Tytuł strony</title>
    \langle/head>
    <body><!-- właściwa treść strony -->
    \langlebody>
\langle/html>
```
<!DOCTYPE …..> – określa typ dokumentu, informacja dla przeglądarki, jak wyświetlać dokument

<html> </html> - kod html musi się znaleźć między tymi znacznikami

<!-- komentarze --> Komentarze – tekst wewnątrz takich znaczników nie pojawi się na stronie, to komentarz dla osób projektujących stronę. Bardzo przydatne!

#### meta – kodowanie

<meta charset="rodzaj\_kodowania" />

Przykładowe opcje:

- iso-8859-2 (windows)
- $\bullet$  UTF-8 (linux)
- windows-1250 (niezalecane)

### meta – informacje o stronie

```
<meta name="keywords" content="słowa, kluczowe" />
```

```
<meta name="description" content="opis strony" />
```

```
<meta name="author" content="imię i nazwisko autora strony" />
```

```
<meta name="copyright" content="właściciel praw autorskich" />
```

```
<meta name="generator" content="generator strony (np. notatnik)" />
```

```
\epsilon -meta name="robots" content="index, follow" />
```
Meta-informacje umieszczamy wewnątrz sekcji "head".

### Przykładowa sekcja <head>

```
<head><meta charset="UTF-8" />
   <meta name="description" content="Strona warsztatu poświęconego
       HTML i PHP'' />
   <meta name="author" content="Tomasz Pietrzak" />
   <meta name="copyright" content="Tomasz Pietrzak" />
   <meta name="generator" content="Notepad++" />
   \epsilon -meta name="robots" content="index, follow" />
   <title>Kurs HTML+PHP</title>
</head>
```
# Nagłówki i akapity

<p>Zwykły akapit</p>

<h1>Nagłówek pierwszego stopnia (największy)</h1>

<h2>Nagłówek drugiego stopnia</h2>

<h3>Nagłówek trzeciego stopnia</h3>

Wyrównanie w poziomie akapitu można określić za pomocą opcji align, która przyjmuje 4 wartości: left, right, center, justify

<p align="center">Zwykły akapit</p>

#### **Formatowanie tekstu**

<b>Tekst pogrubiony</b>

<u>Tekst podkreślony</u>

<i>Tekst pochylony</i>

<del>Tekst przekreślony</del>

<sup>Indeks górny</sup>

<sub>Indeks dolny</sub>

#### **Listy**

#### Lista numerowana:

```
<sub>ol</sub></sub>
     <li>Pierwszy element</li>
     <li>Drugi element</li>
     <li>Trzeci element</li>
\langleol>
```
Lista nienumerowana:

```
<sub>u</sub></sub>
     <li>Pierwszy element</li>
     <li>Drugi element</li>
     <li>Trzeci element</li>
\langle u \rangle
```
 $Listy - przyk<sub>t</sub>$ 

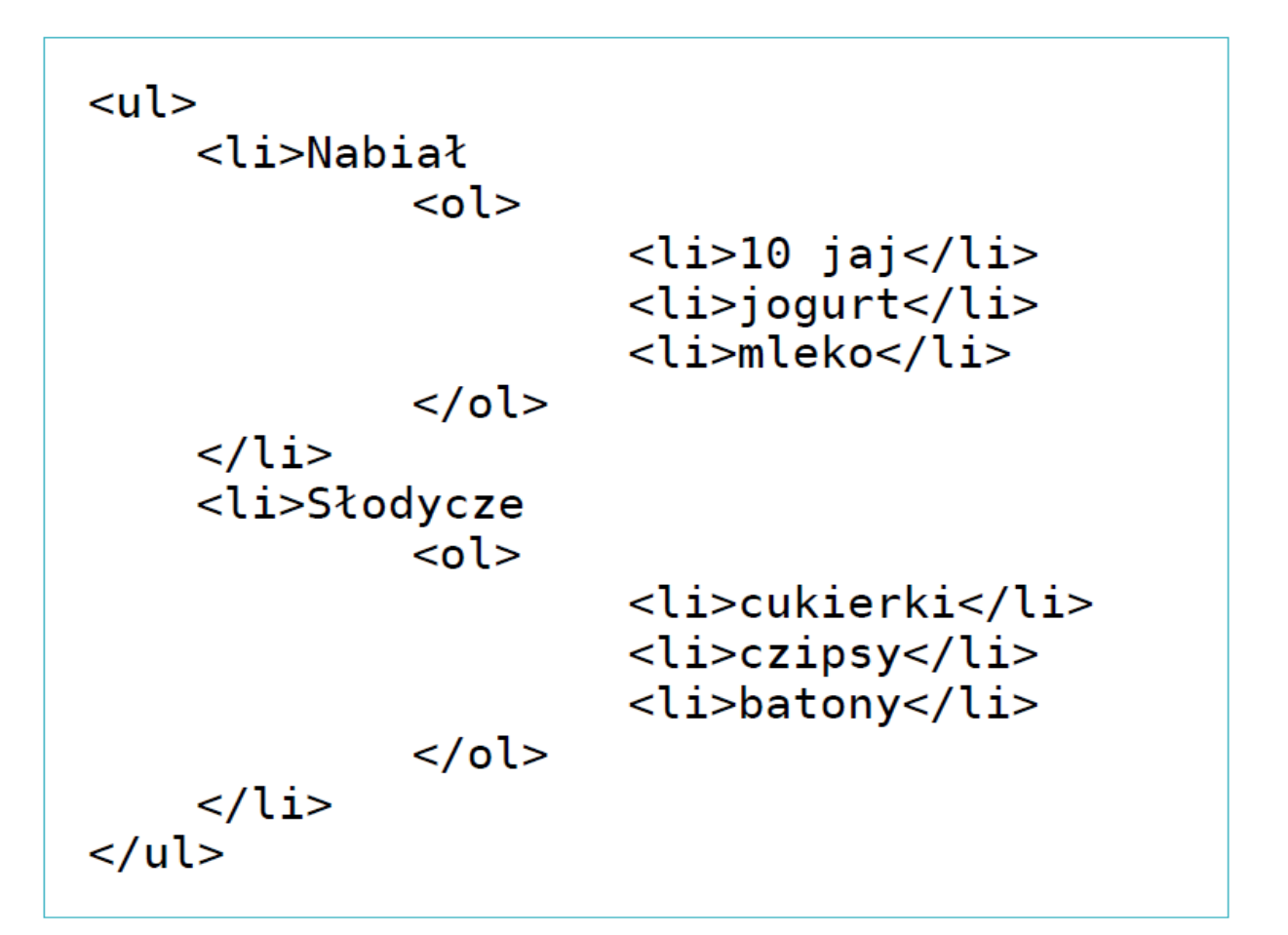

- $\bullet$  Nabiał
	- 1.  $10$  jaj
	- 2. jogurt
	- 3. mleko
- Słodycze
	- 1. cukierki
	- 2. czipsy
	- 3. batony

# Linki i obrazy

#### linki

<a href="http://www.inceptio.org.pl">inceptio.org.pl</a> <a href="img/kaczor.png">Pokaż zdjęcie kaczora</a> <a href="mailto:kaczor@wp.pl">Napisz do mnie</a>

#### obrazy

<img src="adres\_obrazka" alt="0pis" width="100" height="200" />

Pola alt, width i height są opcjonalne.

# **Formatowanie tekstu: style**

Znacznik typu <font> zadziała, ale został wycofany ze standardu języka. Należy używać arkuszy stylów:

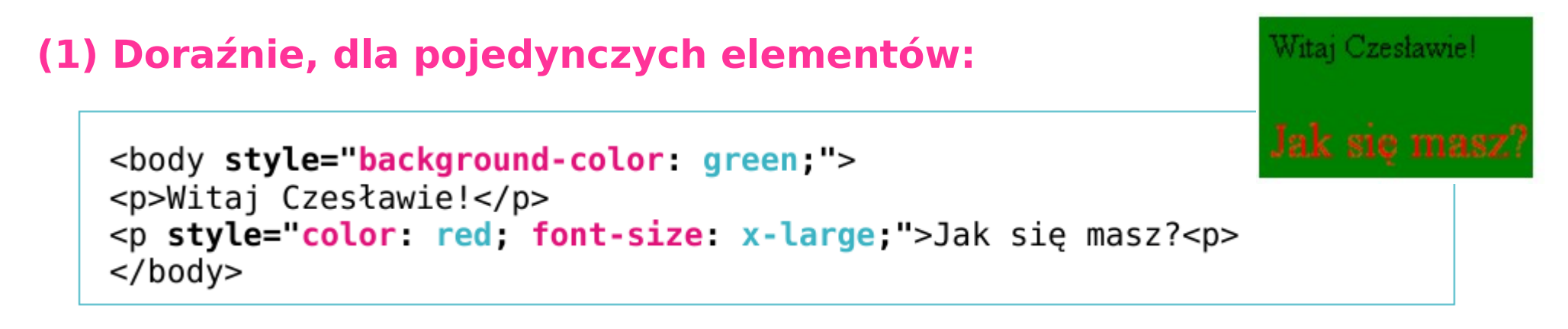

Lista nazw kolorów obsługiwana przez CSS jest tutaj: http://www.w3schools.com/cssref/css\_colornames.asp

UWAGA: możemy zawsze zastosować specjalny znacznik <span>, który sam nic nie robi, ale możliwe jest przyporządkowanie mu konkretnego stylu.

### **Formatowanie tekstu: style II**

#### **(2) Definiowane dla wszystkich znaczników w dokumencie.**

```
<head><!-- inne nagłówki sekcji head -->
    <style type="text/css">
    body {
         background-color: green;
    }<br>p
      \overline{\mathcal{L}}color: red;
         font-size: x-large;
    </style>
</head>
<body><p>Witaj Czesławie!</p>
<p>Jak się masz?<p>
\lt/body>
```
# **Znaki specjalne**

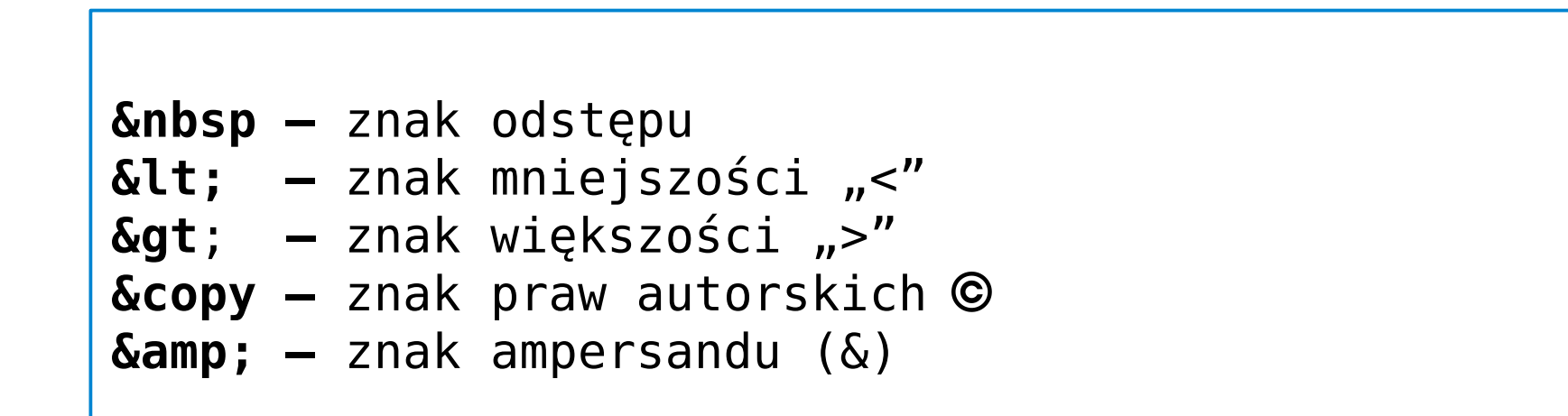

### **HTML+PHP #1 Wprowadzenie**

# **Zadanie**

Treść zadania do zrealizowania na pierwszych zajęciach znajduje się na stronie:

<http://www.if.pw.edu.pl/~majanik/wiki/index.php/HTML%2BPHP/Zadanie1>

**Dr inż. Małgorzata Janik**

### Tabele – podstawy

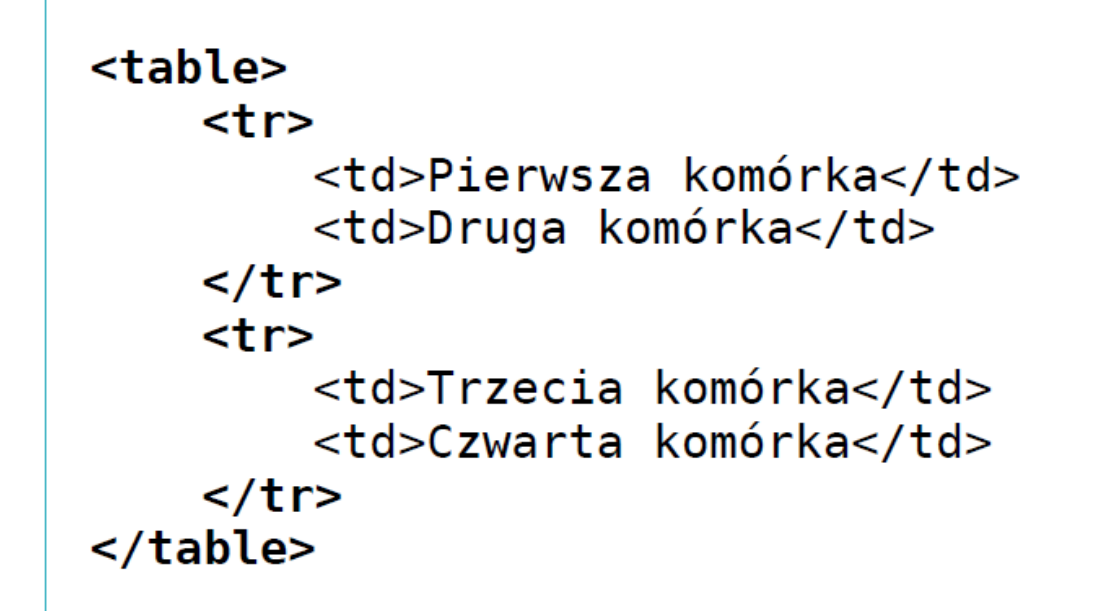

<tr> - wiersze tabeli <td> - komórki w wierszu "kolumny "

Pierwsza komórka Druga komórka Trzecia komórka Czwarta komórka

### Tabele – nagłówek

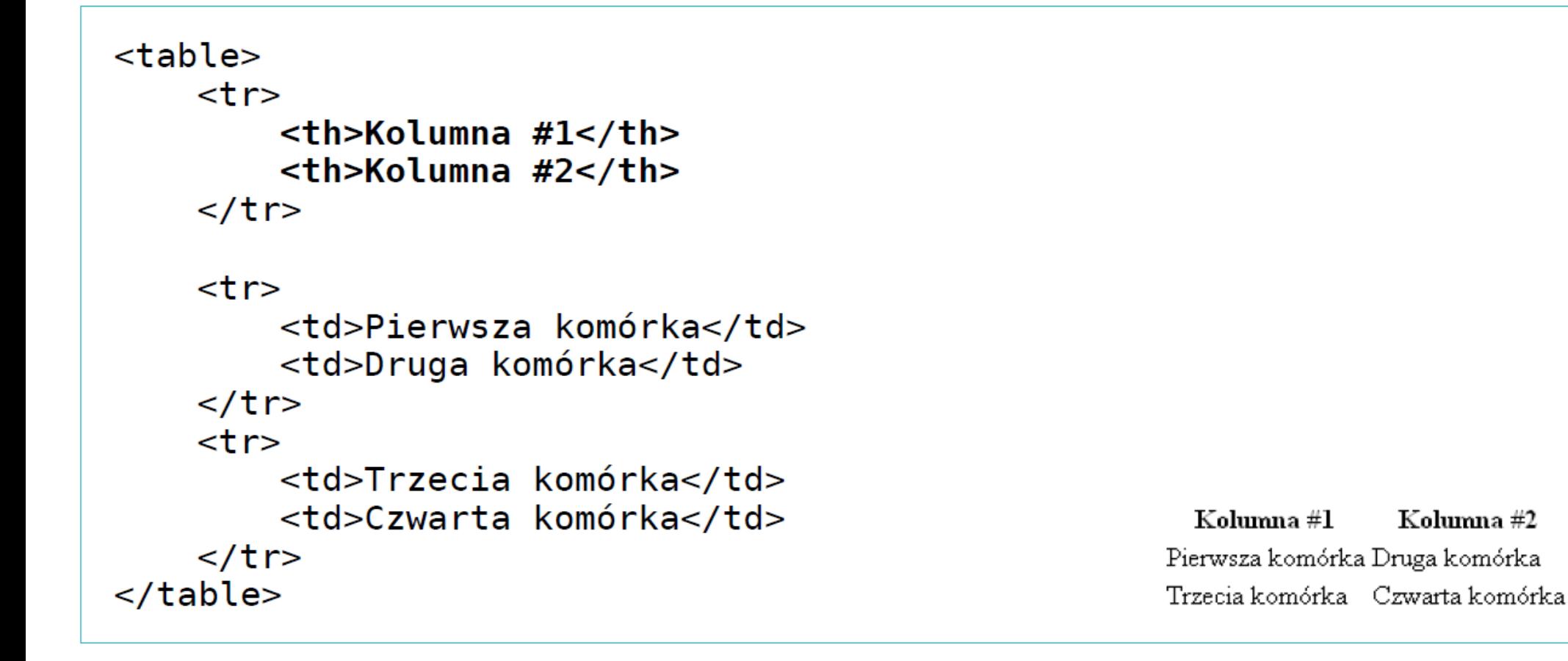

#### <th> - komórka nagłówka kolumny (pogrubiona i wyśrodkowana)

### **Tabele niesymetryczne**

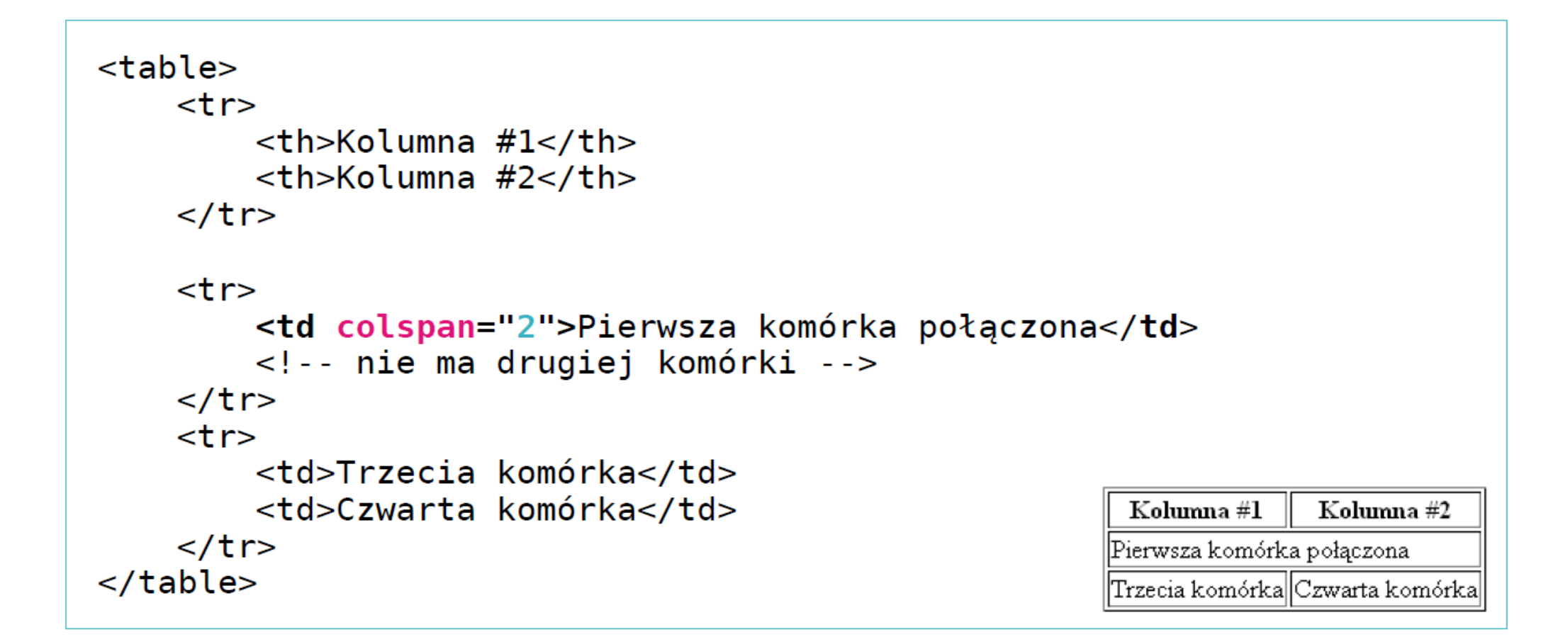

Analogicznie można łączyć komórki w kolumnach używając atrybutu rowspan.

### **Young Programmer: HTML+PHP**

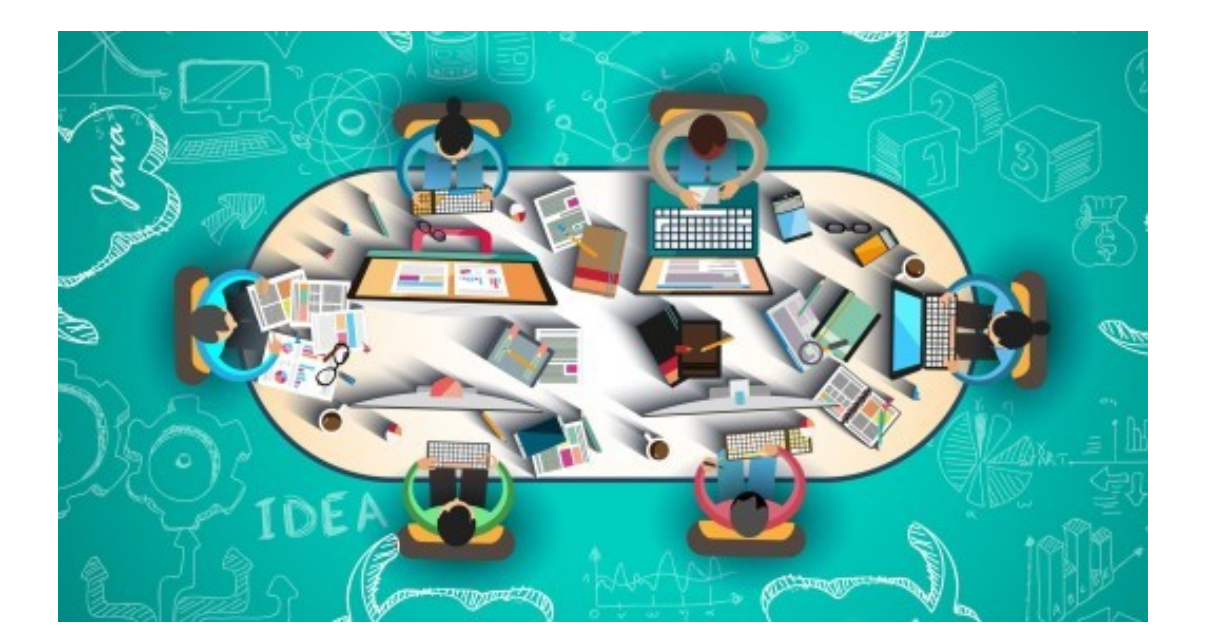

#### **Powodzenia!**

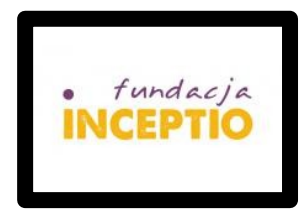

#### **Dr inż. Małgorzata Janik**

#### **HTML+PHP #1 Wprowadzenie – Informacje dodatkowe**

Różnice HTML i XHTML: [http://wnet.strefa.pl/html/001\\_differences.html](http://wnet.strefa.pl/html/001_differences.html)

Listy z obrazkami w wypunktowaniu: <ul style="list-style-image: url(nazwa.jpg);">